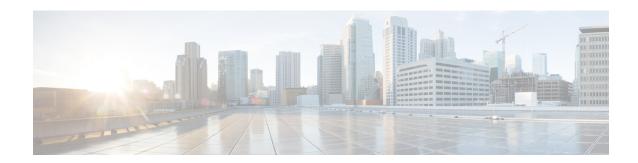

# **IP SLAs Multicast Support**

This module describes how to configure and schedule an IP Service Level Agreements (SLAs) multicast UDP jitter operation for measuring and reporting statistics such as one way latency, jitter, and packet loss for each multicast receiver in a user-specified multicast group.

- Prerequisites for IP SLAs Multicast Support, on page 1
- Restrictions for IP SLAs Multicast Support, on page 1
- Information About IP SLAs Multicast Support, on page 2
- How to Configure IP SLAs Multicast Support, on page 2
- Configuration Examples for IP SLAs Multicast Support, on page 11
- Additional References for IP SLAs Multicast Support, on page 12
- Feature Information for IPSLA Multicast Support, on page 12

# **Prerequisites for IP SLAs Multicast Support**

- Time synchronization, such as that provided by Network Time Protocol (NTP), is required between the source and the target device in order to provide accurate one-way delay (latency) measurements. To configure NTP on the source and target devices, perform the tasks in the "Performing Basic System Management" chapter of the *Network Management Configuration Guide*. Time synchronization is not required for the one-way jitter and packet loss measurements. However, if the time is not synchronized between the source and target devices, one-way jitter and packet loss data will be returned, but values of "0" will be returned for the one-way delay measurements provided by the UDP jitter operation.
- All devices must be part of the same VRF in order for IP SLAs multicast operations to succeed.
- The devices on which the responder and probe are to configured must both be running Cisco software images that support the IP SLAs Multicast Support feature. Before configuring any IP SLAs application, use the **show ip sla application** command to verify that the operation type is supported on your software image.

# **Restrictions for IP SLAs Multicast Support**

The multicast UDP Jitter operation can provide only One Way (OW) data.

# **Information About IP SLAs Multicast Support**

## **Multicast UDP Jitter Operations**

A multicast UDP jitter operation measures and reports statistics, such as one way latency, jitter, and packet loss, for each multicast receiver in a user-specified multicast group. Multicast UDP jitter operations enable you to perform the following tasks:

- Analyze and evaluate the performance of a multicast network after deploying a new multicast network application or implementing new multicast-based protocols on the network.
- Check the network behavior for multicast before actually utilizing the multicast network for an important event
- Take a proactive approach to monitoring a network to isolate possible problem areas.

The sender in a multicast UDP jitter operation sends UDP packets at a specified interval from the source device to a multicast IP address. During the initial configuration, a specified endpoint list provides a list of all the responders to be contacted for a given multicast operation. The multicast subsystem sends a unicast control packet to each of the multicast receivers in the endpoint list, utilizing the unicast path. A control message is sent to each receiver so that it can join the multicast group.

The IP SLAs multicast responder on the multicast receiver receives the UDP packets and records the time-stamp data.

A list of valid responders that have completed a successful IGMP join is maintained on the sender side. Once the responder list is received, multicast packet generation can proceed.

Because all multicast traffic is one way, from sender on the source to responder on the receiver, each responder that is part of the operation is responsible for performing local calculations and for storing the statistics. The statistics are sent back to the sender to be displayed at the end of each cycle of the operation (after all packets have been transmitted to the responder). Because the responder does not maintain a history of the statistics, and also releases all associated memory after sending the information to the sender, each scheduled operation (based on the frequency) is considered a new operation by the multicast responder, with no relationship to the previous one.

Multicast UDP jitter operations are supported in IPv4 networks.

# **How to Configure IP SLAs Multicast Support**

## Configuring the IP SLAs Responder on a Destination Device

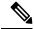

Note

A responder should not configure a permanent port for a sender. If the responder configures a permanent port for a sender, even if the packets are successfully sent (no timeout or packet-loss issues), the jitter value is zero.

#### **SUMMARY STEPS**

- 1. enable
- 2. configure terminal
- **3.** Enter one of the following commands:
  - · ip sla responder
  - ip sla responder udp-echo ipaddress ip-address port portvrf vrf
- 4. end

### **DETAILED STEPS**

|        | Command or Action                                                                     | Purpose                                                                          |  |
|--------|---------------------------------------------------------------------------------------|----------------------------------------------------------------------------------|--|
| Step 1 | enable                                                                                | Enables privileged EXEC mode.                                                    |  |
|        | Example:                                                                              | • Enter your password if prompted.                                               |  |
|        | Device> enable                                                                        |                                                                                  |  |
| Step 2 | configure terminal                                                                    | Enters global configuration mode.                                                |  |
|        | Example:                                                                              |                                                                                  |  |
|        | Device# configure terminal                                                            |                                                                                  |  |
| Step 3 | Enter one of the following commands:                                                  | (Optional) Temporarily enables IP SLAs responder                                 |  |
|        | • ip sla responder                                                                    | functionality on a Cisco device in response to control messages from the source. |  |
|        | • ip sla responder udp-echo ipaddress ip-address port                                 | (Optional; required only if protocol control is disabled on                      |  |
|        | port <b>vrf</b> vrf                                                                   | the source.) Enables IP SLAs responder functionalit                              |  |
|        | Example:                                                                              | the specified IP address, port and VRF.                                          |  |
|        | Device(config)# ip sla responder                                                      | Protocol control is enabled by default.                                          |  |
|        | Device(config)# ip sla responder udp-echo ipaddress<br>192.0.2.132 port 5000 vrf vrf1 | 5                                                                                |  |
| Step 4 | end                                                                                   | Exits global configuration mode and returns to privileged                        |  |
|        | Example:                                                                              | EXEC mode.                                                                       |  |
|        | Device(config)# end                                                                   |                                                                                  |  |

# **Creating a List of Multicast Responders on the Source Device**

### Before you begin

All responders to be added to the endpoint list (of responders) must first be configured on the destination device. For configuration information, see the "Configuring an IP SLAs Responder on the Destination Device" section.

### **SUMMARY STEPS**

- 1. enable
- 2. configure terminal
- 3. ip sla endpoint-list type ip template-name
- **4. description** *description*
- **5.** ip-address  $[-address \mid , ..., address]$  port port
- 6. end
- **7. show ip sla endpoint-list** [**type ip** [template-name]]

### **DETAILED STEPS**

|        | Command or Action                                        | Purpose                                                                                 |  |
|--------|----------------------------------------------------------|-----------------------------------------------------------------------------------------|--|
| Step 1 | enable                                                   | Enables privileged EXEC mode.                                                           |  |
|        | Example:                                                 | • Enter your password if prompted.                                                      |  |
|        | Device> enable                                           |                                                                                         |  |
| Step 2 | configure terminal                                       | Enters global configuration mode.                                                       |  |
|        | Example:                                                 |                                                                                         |  |
|        | Device# configure terminal                               |                                                                                         |  |
| Step 3 | ip sla endpoint-list type ip template-name               | Begins configuring an endpoint list and enters endpoint-list                            |  |
|        | Example:                                                 | configuration mode.                                                                     |  |
|        | Device(config)# ip sla endpoint-list type ip mcast-rcvrs |                                                                                         |  |
| Step 4 | description description                                  | (Optional) Adds descriptive text to the template being                                  |  |
|        | Example:                                                 | configured.                                                                             |  |
|        | Device(config-epl)# description list of receivers        |                                                                                         |  |
| Step 5 | ip-address address [-address   , , address] port port    | Adds the IPv4 or IPv6 address of a multicast responder to                               |  |
|        | Example:                                                 | the endpoint list being configured.                                                     |  |
|        | Device(config-epl)# ip-address 10.1.1.1-13 port          | <ul> <li>Repeat this command until all desired addresses are<br/>configured.</li> </ul> |  |
|        | 6500                                                     | • Use the <b>no</b> from of this command to modify the                                  |  |
|        |                                                          | endpoint list by removing one or more addresses.                                        |  |
| Step 6 | end                                                      | Returns to privileged EXEC mode.                                                        |  |
|        | Example:                                                 |                                                                                         |  |
|        | Device(config-epl)# end                                  |                                                                                         |  |

|        | Command or Action                                     | Purpose                                                     |
|--------|-------------------------------------------------------|-------------------------------------------------------------|
| Step 7 | show ip sla endpoint-list [type ip [template-name]]   | (Optional) Displays the configuration of the endpoint list. |
|        | Example:                                              |                                                             |
|        | Device# show ip sla endpoint-list type ip mcast-rcvrs |                                                             |

# **Configuring Multicast UDP Jitter Operations**

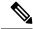

#### Note

- The IP SLAs UDP jitter operation does not support the IP SLAs History feature (statistics history buckets) because of the large data volume involved with UDP jitter operations. Therefore, the following commands are not supported for UDP jitter operations: **history buckets-kept**, **history filter**, **history lives-kept**, **samples-of-history-kept**, and **show ip sla history**.
- The MIB used by IP SLAs (CISCO-RTTMON-MIB) limits the hours-of-statistics kept for the UDP jitter operation to two hours. Configuring a larger value using the **history hours-of-statistics** *hours* global configuration change will not increase the value beyond two hours. However, the Data Collection MIB can be used to collect historical data for the operation. For information, see the CISCO-DATA-COLLECTION-MIB at <a href="http://www.cisco.com/go/mibs">http://www.cisco.com/go/mibs</a>).

#### **SUMMARY STEPS**

- 1. enable
- 2. configure terminal
- **3. ip sla** *operation-number*
- **4. udp-jitter** {destination-ip-address | destination-hostname} destination-port **endpoint-list** endpoint-list [ssm] [source-ip ip-address] [source-port port-number] [num-packets number-of-packets] [interval interpacket-interval]
- 5. control retry retries
- **6. control timeout** *seconds*
- 7. dscp dscp-value
- 8. tree-init number
- 9. history distributions-of-statistics-kept size
- **10. history enhanced** [interval seconds] [buckets number-of-buckets]
- **11. frequency** seconds
- 12. history hours-of-statistics-kept hours
- **13**. **owner** owner-id
- 14. request-data-size bytes
- 15. history statistics-distribution-interval milliseconds
- **16. tag** *text*
- **17. threshold** *milliseconds*
- 18. timeout milliseconds
- 19. tos number
- 20. verify-data

- **21. vrf** *vrf-name*
- **22**. end
- **23. show ip sla configuration** [operation-number]

### **DETAILED STEPS**

|        | Command or Action                                                                                                    | Purpose                                                                                                    |  |
|--------|----------------------------------------------------------------------------------------------------|----------------------------------------------------------------------------------------------------|--|
| Step 1 | enable                                                                                                    | Enables privileged EXEC mode.                                                                                            |  |
|        | Example:                                                                                                    | • Enter your password if prompted.                                                                                       |  |
|        | Device> enable                                                                                                    |                                                                                                    |  |
| Step 2 | configure terminal                                                                                                    | Enters global configuration mode.                                                                                        |  |
|        | Example:                                                                                                    |                                                                                                    |  |
|        | Device# configure terminal                                                                                                    |                                                                                                    |  |
| Step 3 | ip sla operation-number                                                                                                    | Begins configuration for an IP SLAs operation and enters                                                                 |  |
|        | Example:                                                                                                    | IP SLA configuration mode.                                                                                               |  |
|        | Device(config)# ip sla 10                                                                                                    |                                                                                                    |  |
| Step 4 | udp-jitter {destination-ip-address   destination-hostname}<br>destination-port endpoint-list endpoint-list [ssm]<br>[source-ip ip-address] [source-port port-number]<br>[num-packets number-of-packets] [interval<br>interpacket-interval] | Configures the IP SLAs operation as a multicast UDP jitter operation and enters multicast UDP jitter configuration mode. |  |
|        | Example:  Device(config-ip-sla) # udp-jitter 239.1.1.1 5000 endpoint-list mcast-rcvrs source-ip 10.10.10.10.6 source-port 7012 num-packets 50 interval 25                                                                                  |                                                                                                    |  |
| Step 5 | control retry retries                                                                                                    | (Optional) Configures the number of times a sending device will resend a control protocol message.                       |  |
|        | Example:                                                                                                    |                                                                                                    |  |
|        | <pre>Device(config-ip-sla-multicast-jitter-oper)# control retry 2</pre>                                                                                                    |                                                                                                    |  |
| Step 6 | control timeout seconds                                                                                                    | (Optional) Configures the number of seconds that the destination device will wait for a control protocol message         |  |
|        | Example:                                                                                                    |                                                                                                    |  |
|        | Device(config-ip-sla-multicast-jitter) # control timeout 4                                                                                                    |                                                                                                    |  |
| Step 7 | dscp dscp-value                                                                                                    | (Optional) Configures the DSCP value for the operation.                                                                  |  |
|        | Example:                                                                                                    |                                                                                                    |  |
|        | Device(config-ip-sla-multicast-jitter-oper) # dscp                                                                                                    |                                                                                                    |  |

|         | Command or Action                                                                        | Purpose                                                                                            |  |
|---------|------------------------------------------------------------------------------------------|----------------------------------------------------------------------------------------------------|--|
| Step 8  | tree-init number                                                                         | (Optional) Sets up the multicast tree.                                                             |  |
|         | Example:                                                                                 |                                                                                                    |  |
|         | <pre>Device(config-ip-sla-multicast-jitter-oper)# tree-init 1</pre>                      |                                                                                                    |  |
| Step 9  | history distributions-of-statistics-kept size                                            | (Optional) Sets the number of statistics distributions kept                                        |  |
|         | Example:                                                                                 | per hop during an IP SLAs operation.                                                               |  |
|         | Device(config-ip-sla-multicast-jitter-oper)# history distributions-of-statistics-kept 5  |                                                                                                    |  |
| Step 10 | history enhanced [interval seconds] [buckets number-of-buckets]                          | (Optional) Enables enhanced history gathering for an IP SLAs operation.                            |  |
|         | Example:                                                                                 |                                                                                                    |  |
|         | Device(config-ip-sla-multicast-jitter-oper)# history enhanced interval 900 buckets 100   |                                                                                                    |  |
| Step 11 | frequency seconds                                                                        | (Optional) Sets the rate at which a specified IP SLAs                                              |  |
|         | Example:                                                                                 | operation repeats.                                                                                 |  |
|         | Device(config-ip-sla-multicast-jitter-oper)# frequency 30                                |                                                                                                    |  |
| Step 12 | history hours-of-statistics-kept hours                                                   | (Optional) Sets the number of hours for which statistics                                           |  |
|         | Example:                                                                                 | are maintained for an IP SLAs operation.                                                           |  |
|         | Device(config-ip-sla-multicast-jitter-oper)# history hours-of-statistics-kept 4          |                                                                                                    |  |
| Step 13 | owner owner-id                                                                           | (Optional) Configures the Simple Network Management Protocol (SNMP) owner of an IP SLAs operation. |  |
|         | Example:                                                                                 |                                                                                                    |  |
|         | Device(config-ip-sla-multicast-jitter-oper)# owner admin                                 |                                                                                                    |  |
| Step 14 | request-data-size bytes                                                                  | (Optional) Sets the protocol data size in the payload of ar                                        |  |
|         | Example:                                                                                 | IP SLAs operation's request packet.                                                                |  |
|         | Device(config-ip-sla-multicast-jitter-oper)# request-data-size 64                        |                                                                                                    |  |
| Step 15 | history statistics-distribution-interval milliseconds                                    | (Optional) Sets the time interval for each statistics distribution kept for an IP SLAs operation.  |  |
|         | Example:                                                                                 |                                                                                                    |  |
|         | Device(config-ip-sla-multicast-jitter-oper)# history statistics-distribution-interval 10 |                                                                                                    |  |

|         | Command or Action                                                   | Purpose                                                                                                    |
|---------|---------------------------------------------------------------------|----------------------------------------------------------------------------------------------------|
| Step 16 | tag text Example:                                                   | (Optional) Creates a user-specified identifier for an IP SLAs operation.                                                 |
|         | Device(config-ip-sla-multicast-jitter-oper)# tag TelnetPollServer1  | i                                                                                                    |
| Step 17 | threshold milliseconds  Example:                                    | (Optional) Sets the upper threshold value for calculating network monitoring statistics created by an IP SLAs operation. |
|         | Device(config-ip-sla-multicast-jitter-oper)# threshold 10000        |                                                                                                    |
| Step 18 | timeout milliseconds  Example:                                      | (Optional) Sets the amount of time an IP SLAs operation waits for a response from its request packet.                    |
|         | Device(config-ip-sla-multicast-jitter-oper)# timeout 10000          |                                                                                                    |
| Step 19 | tos number Example:                                                 | (Optional) In an IPv4 network only, defines the ToS byte in the IPv4 header of an IP SLAs operation.                     |
|         | Device(config-ip-sla-multicast-jitter-oper)# tos 160                |                                                                                                    |
| Step 20 | verify-data Example:                                                | (Optional) Causes an IP SLAs operation to check each reply packet for data corruption.                                   |
|         | Device(config-ip-sla-multicast-jitter-oper)# verify-data            |                                                                                                    |
| Step 21 | vrf vrf-name Example:                                               | (Optional) Allows monitoring within Multiprotocol Label Switching (MPLS) VPNs using IP SLAs operations.                  |
|         | Device(config-ip-sla-multicast-jitter-oper)# vrf                    |                                                                                                    |
| Step 22 | end                                                                 | Returns to privileged EXEC mode.                                                                                         |
|         | Example:                                                            |                                                                                                    |
|         | Device(config-ip-sla-multicast-jitter-oper)# end                    |                                                                                                    |
| Step 23 | <b>show ip sla configuration</b> [operation-number] <b>Example:</b> | (Optional) Displays configuration values including all defaults for all IP SLAs operations or a specified operation.     |
|         | Device# show ip sla configuration 10                                |                                                                                                    |
|         | •                                                                   |                                                                                                    |

# **Scheduling IP SLAs Operations**

### Before you begin

- All IP Service Level Agreements (SLAs) operations to be scheduled must be already configured.
- The frequency of all operations scheduled in a multioperation group must be the same.
- The list of one or more operation ID numbers to be added to a multioperation group must be limited to a maximum of 125 characters in length, including commas (,).

### **SUMMARY STEPS**

- 1. enable
- 2. configure terminal
- **3.** Enter one of the following commands:
  - ip sla schedule operation-number [life {forever | seconds}] [start-time {[hh:mm:ss] [month day | day month] | pending | now | after hh:mm:ss}] [ageout seconds] [recurring]
  - ip sla group schedule group-operation-number operation-id-numbers {schedule-period schedule-period-range | schedule-together} [ageout seconds] frequency group-operation-frequency [life {forever | seconds}] [start-time {hh:mm [:ss] [month day | day month] | pending | now | after hh:mm [:ss]}]
- 4. end
- 5. show ip sla group schedule
- 6. show ip sla configuration

#### **DETAILED STEPS**

|        | Command or Action                                                                                                    | Purpose                                                                                                    |
|--------|----------------------------------------------------------------------------------------------------|----------------------------------------------------------------------------------------------------|
| Step 1 | enable                                                                                                    | Enables privileged EXEC mode.                                                                                                    |
|        | Example:                                                                                                    | Enter your password if prompted.                                                                                                    |
|        | Device> enable                                                                                                    |                                                                                                    |
| Step 2 | configure terminal                                                                                                    | Enters global configuration mode.                                                                                                    |
|        | Example:                                                                                                    |                                                                                                    |
|        | Device# configure terminal                                                                                                    |                                                                                                    |
| Step 3 | <ul> <li>ip sla schedule operation-number [life {forever   seconds}] [start-time {[hh:mm:ss] [month day   day month]   pending   now   after hh:mm:ss}] [ageout seconds] [recurring]</li> <li>ip sla group schedule group-operation-number operation-id-numbers {schedule-period schedule-period-range   schedule-together} [ageout seconds] frequency group-operation-frequency [life</li> </ul> | <ul> <li>Configures the scheduling parameters for an individual IP SLAs operation.</li> <li>Specifies an IP SLAs operation group number and the range of operation numbers for a multioperation scheduler.</li> </ul> |

|        | Command or Action                                                                                           | Purpose                                                   |
|--------|----------------------------------------------------------------------------------------------------|-----------------------------------------------------------|
|        | {forever   seconds}] [start-time {hh:mm [:ss] [month day   day month]   pending   now   after hh:mm [:ss]}] |                                                           |
|        | Example:                                                                                                    |                                                           |
|        | Device(config)# ip sla schedule 10 life forever start-time now                                              |                                                           |
|        | Device(config)# ip sla group schedule 10 schedule-period frequency                                          |                                                           |
|        | Device(config)# ip sla group schedule 1 3,4,6-9 life forever start-time now                                 |                                                           |
|        | Device(config)# ip sla schedule 1 3,4,6-9 schedule-period 50 frequency range 80-100                         |                                                           |
| Step 4 | end                                                                                                    | Exits global configuration mode and returns to privileged |
|        | Example:                                                                                                    | EXEC mode.                                                |
|        | Device(config)# end                                                                                         |                                                           |
| Step 5 | show ip sla group schedule                                                                                  | (Optional) Displays IP SLAs group schedule details.       |
|        | Example:                                                                                                    |                                                           |
|        | Device# show ip sla group schedule                                                                          |                                                           |
| Step 6 | show ip sla configuration                                                                                   | (Optional) Displays IP SLAs configuration details.        |
|        | Example:                                                                                                    |                                                           |
|        | Device# show ip sla configuration                                                                           |                                                           |

## **Troubleshooting Tips**

- If the IP Service Level Agreements (SLAs) operation is not running and not generating statistics, add the **verify-data** command to the configuration (while configuring in IP SLA configuration mode) to enable data verification. When data verification is enabled, each operation response is checked for corruption. Use the **verify-data** command with caution during normal operations because it generates unnecessary overhead.
- Use the **debug ip sla trace** and **debug ip sla error** commands to help troubleshoot issues with an IP SLAs operation.

### What to Do Next

To add proactive threshold conditions and reactive triggering for generating traps (or for starting another operation) to an IP Service Level Agreements (SLAs) operation, see the "Configuring Proactive Threshold Monitoring" section.

# Configuration Examples for IP SLAs Multicast Support

## **Example: Multicast UDP Jitter Operation**

```
Device# show ip sla endpoint-list
Endpoint-list Name: multicast
    Description:
    ip-address 192.0.2.1 port 1111
    ip-address 192.0.2.2 port 2222
    ip-address 192.0.2.3 port 3333
Device# show ip sla configuration 22
IP SLAs Infrastructure Engine-III
Entry number: 22
Owner:
Taq:
Operation timeout (milliseconds): 5000
Type of operation to perform: udp-jitter
Target address/Source address: 224.1.1.1/0.0.0.0
Target port/Source port: 2460/0
Type Of Service parameter: 0x0
Request size (ARR data portion): 32
Packet Interval (milliseconds)/Number of packets: 20/10
Verify data: No
Vrf Name:
Control Packets: enabled
  Operation frequency (seconds): 60 (not considered if randomly scheduled)
  Next Scheduled Start Time: Pending trigger
  Group Scheduled : FALSE
  Randomly Scheduled : FALSE
  Life (seconds): 3600
  Entry Ageout (seconds): never
  Recurring (Starting Everyday): FALSE
  Status of entry (SNMP RowStatus): notInService
Threshold (milliseconds): 5000
Distribution Statistics:
  Number of statistic hours kept: 2
  Number of statistic distribution buckets kept: 1
  Statistic distribution interval (milliseconds): 20
Enhanced History:
                            dest-ip-addr !<---Responders in endpoint list: multicast
        oper-id
  sno
   1 976271337
                             192.0.2.1
   2 1632881300
                              192.0.2.2
    3 2138021658
                              192.0.2.3
```

# **Additional References for IP SLAs Multicast Support**

#### **Related Documents**

| Related Topic                   | Document Title                                                               |
|---------------------------------|------------------------------------------------------------------------------|
| Cisco IOS commands              | Cisco IOS Master Commands List,<br>All Releases                              |
| IP SLAs commands                | Cisco IOS IP SLAs Command<br>Reference                                       |
| Information about Cisco IP SLAs | "Cisco IOS IP SLAs Overview"<br>module of the IP SLAs<br>Configuration Guide |

### **MIBs**

| MIB                | MIBs Link                                                                                                    |
|--------------------|----------------------------------------------------------------------------------------------------|
| CISCO-IPSLA-TC-MIB | To locate and download MIBs for selected platforms, Cisco software releases, and feature sets, use Cisco MIB Locator found at the following URL: |
|                    | http://www.cisco.com/go/mibs                                                                                                    |

### **Technical Assistance**

| Description                                                                                                    | Link |
|----------------------------------------------------------------------------------------------------|------|
| The Cisco Support and Documentation website provides online resources to download documentation, software, and tools. Use these resources to install and configure the software and to troubleshoot and resolve technical issues with Cisco products and technologies. Access to most tools on the Cisco Support and Documentation website requires a Cisco.com user ID and password. |      |

# **Feature Information for IPSLA Multicast Support**

The following table provides release information about the feature or features described in this module. This table lists only the software release that introduced support for a given feature in a given software release train. Unless noted otherwise, subsequent releases of that software release train also support that feature.

Use Cisco Feature Navigator to find information about platform support and Cisco software image support. To access Cisco Feature Navigator, go to www.cisco.com/go/cfn. An account on Cisco.com is not required.

Table 1: Feature Information for IPSLA Multicast Support

| Feature Name            | Releases                                                       | Feature Information                                                                                                    |
|-------------------------|----------------------------------------------------------------|----------------------------------------------------------------------------------------------------|
| IPSLA Multicast Support | 15.2(4)M<br>15.3(1)S<br>Cisco IOS XE Release 3.8S<br>15.1(2)SG | This feature introduced the multicast UDP jitter operation for measuring and reporting statistics such as one way latency, jitter, and packet loss for each multicast receiver in a user-specified                                                                                                    |
|                         | Cisco IOS XE Release 3.4SG                                     | multicast group.  The following commands were introduced or modified: clock-tolerance ntp oneway, control (IP SLA), dscp (IP SLA), history distributions-of-statistics-kept, history enhanced, history hours-of-statistics-kept, ip-address (endpoint list), operation-packet priority, owner, precision, show ip sla application, show ip sla configuration, show ip sla endpoint-list, show ip sla statistics aggregated, tag (IP SLA), timeout (IP SLA), tos, tree-init, udp-jitter, verify-data (IP SLA), vrf. |

Feature Information for IPSLA Multicast Support